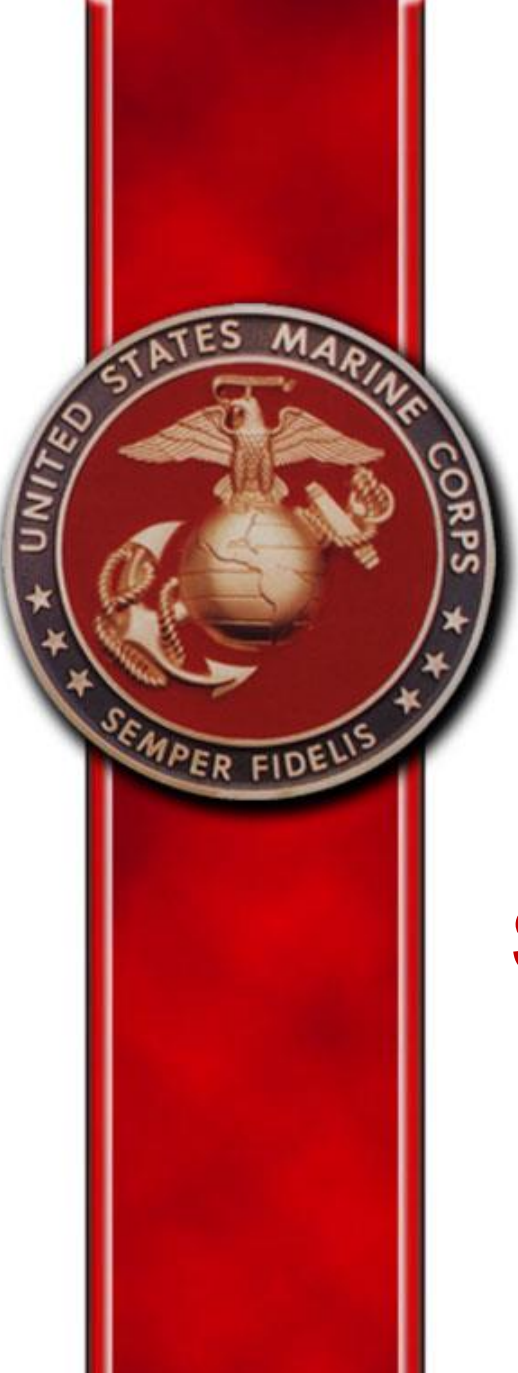

# **Outbound Interview**

# **Separation Process (Member)**

**Current as of 19 February 2019**

**Manpower Information System Support Activity (MISSA)** *https://eis.usmc.mil/sites/missa/* 

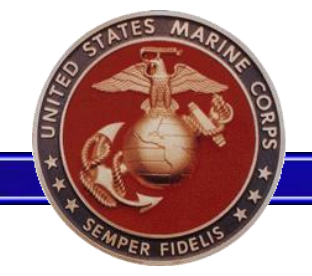

### **Interview Location**

Unit Leaders | Reports | MOL Management | A Few Good... Links | Users Manual | Travel **Resources** Home 1

### **Travel and Orders**

Welcome to the new Travel and Orders page. This is where you will be able to access your personal Outbound Interview if you have been issued orders or are pending separation/retirement. Those that have unit leader permissions will be able to access the Unit Orders tracker.

#### **Individual Member**

- **Outbound Interview**
- Separation Travel voucher (Travel only, DO NOT use for property claims)

### Personal Property (External Sites)

- Household Goods (HHG) Move
- Personally Procured Move (PPM) Claims

#### **Unit Leaders**

• Outbound Management

### **Checklists**

#### Special Duty Assignment (SDA) and Independent Duty

- Combat Instructor (with instructions)
- Drill Instructor Duty (with instructions)
- MSG Detachment Commander Duty (with instructions)
- Recruiting Duty (with instructions)
- · Financial Worksheet

#### **Overseas Screening**

- NAVPERS 1300/16
- **NAVMED 1300/1**
- NAVMED 1300/2
- DD Form 2807-1

The Separation Interview will be available when the Marine is within 180 days of his/her Expiration of Active Service (EAS) and/or when a HQMC approved separation has processed in MCTFS.

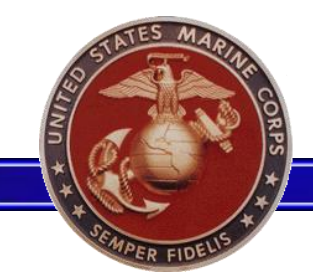

# **No Current Orders Display**  $3$

**Authorization Error** 

You have no pending Outbound Interview action to complete at this time.

Please return when you receive PCS or PCA orders, your retirement is approved, or when you are within 180 days of Separation.

- This screen is displayed when there are no active interviews for the Marine.
- Marines that are within 180 days of their EAS, or have a HQMC approved separation and still receive this message, are advised to contact their administrative chain for further research and appropriate corrective action.

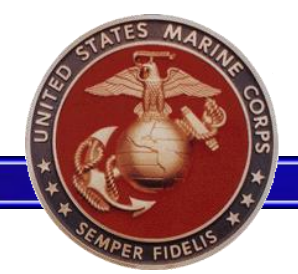

### **Member Information**  $4$

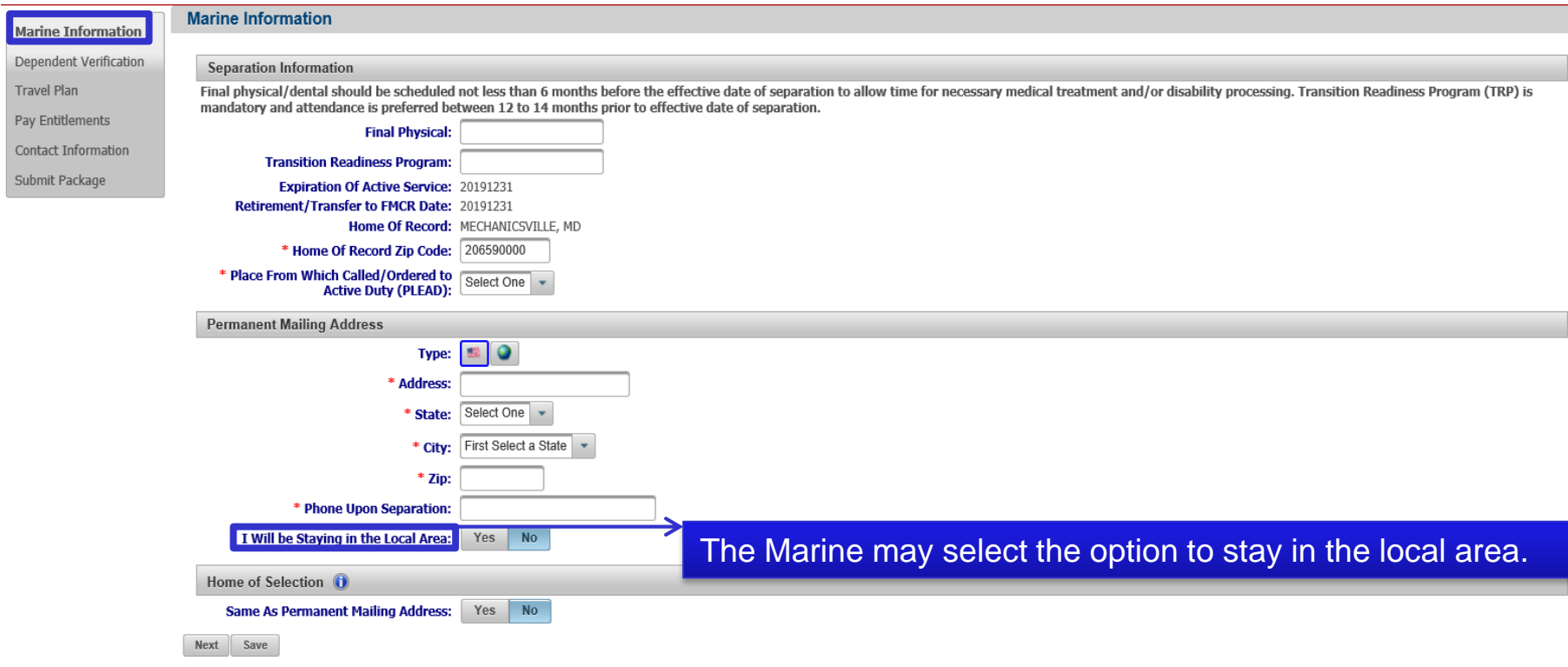

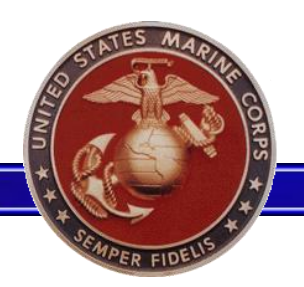

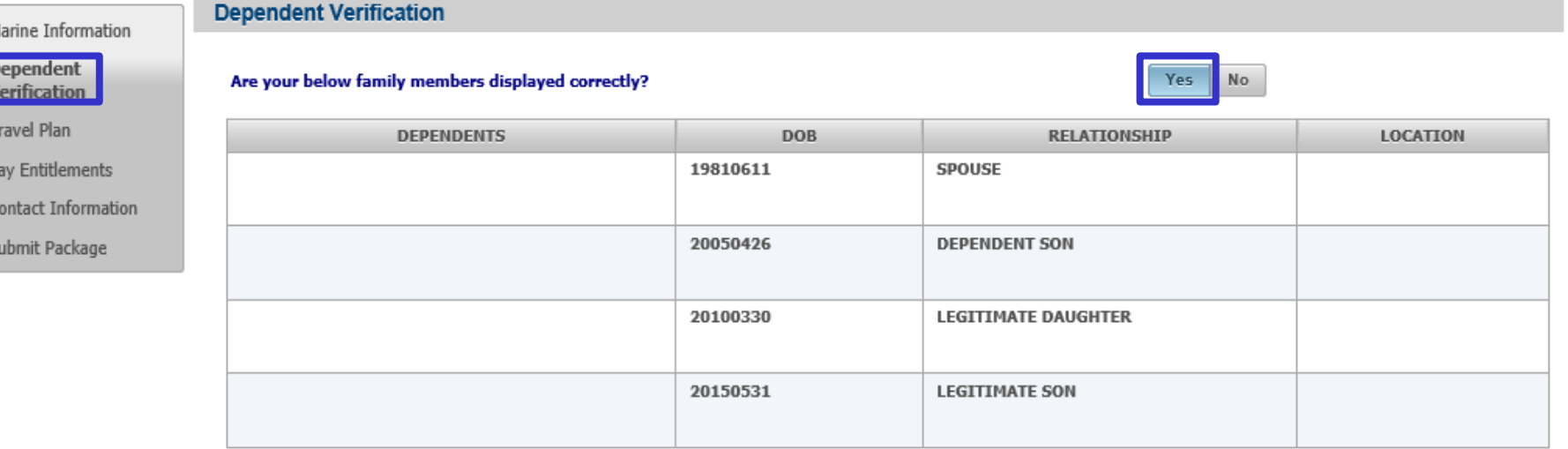

• In the event that dependent information is either missing or incorrect, the Marine can reload the dependent verification page.

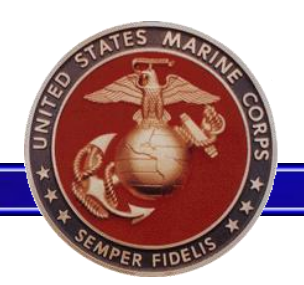

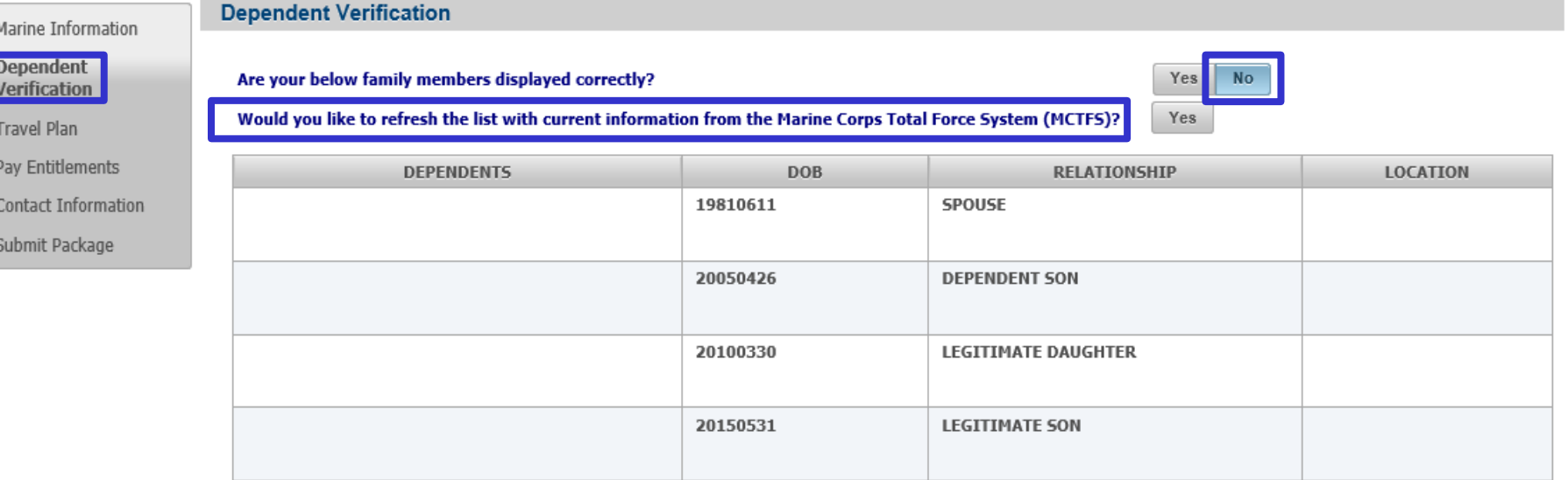

• If family members are not displayed correctly you can refresh the page and any dependents that have been added recently will show on the page.

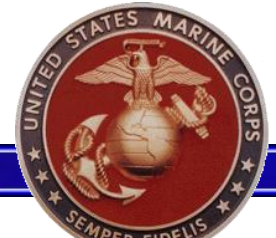

# **Travel Info/Leave**

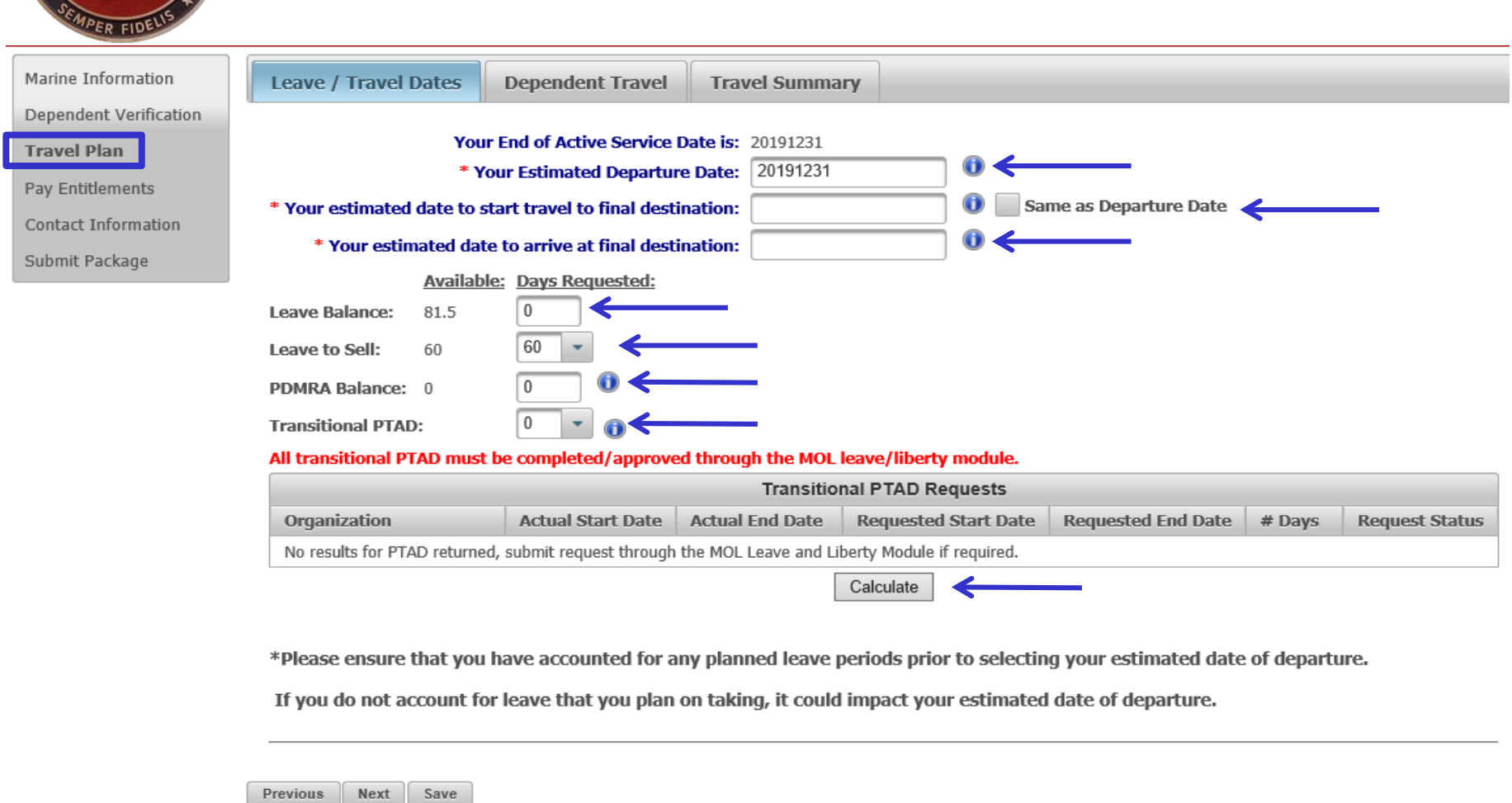

The Leave and Travel tab allow the member to choose what day they wish to depart, how much leave, PTAD, or PDMRA they wish to take.

# **Travel Info** <sup>8</sup>

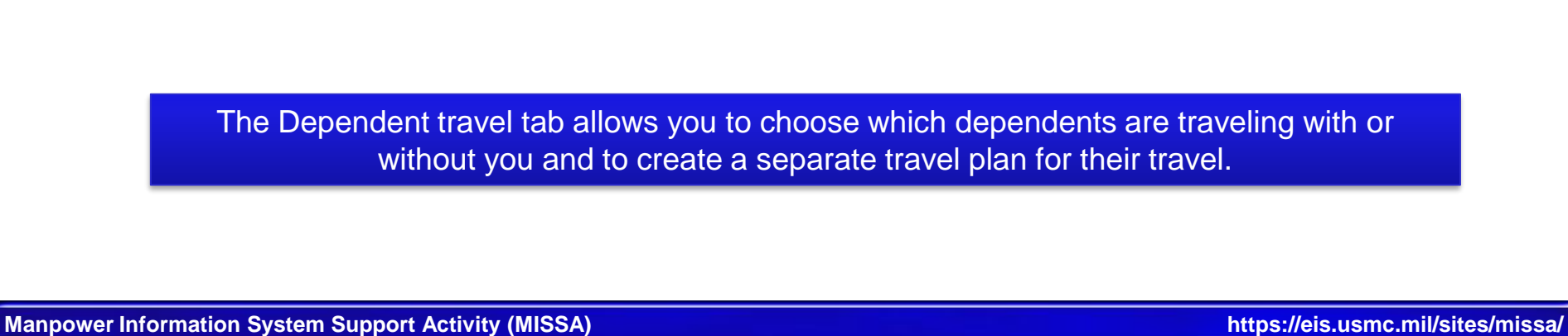

**Travel Plan** 

Pay Entitlements Contact Informatio

Submit Package

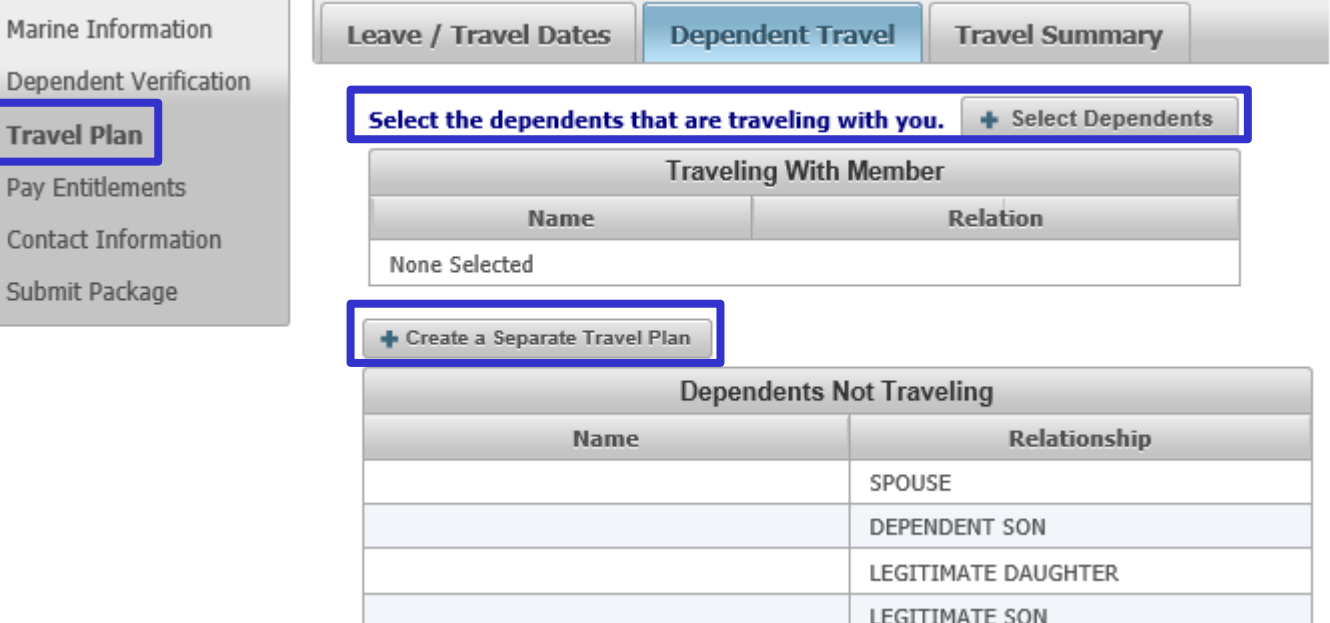

their travel.

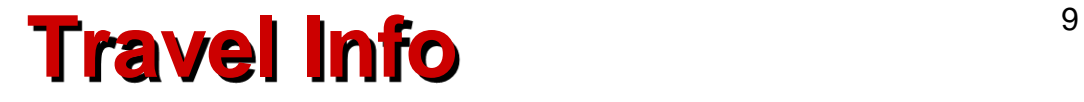

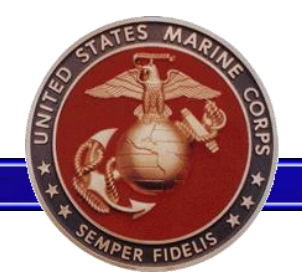

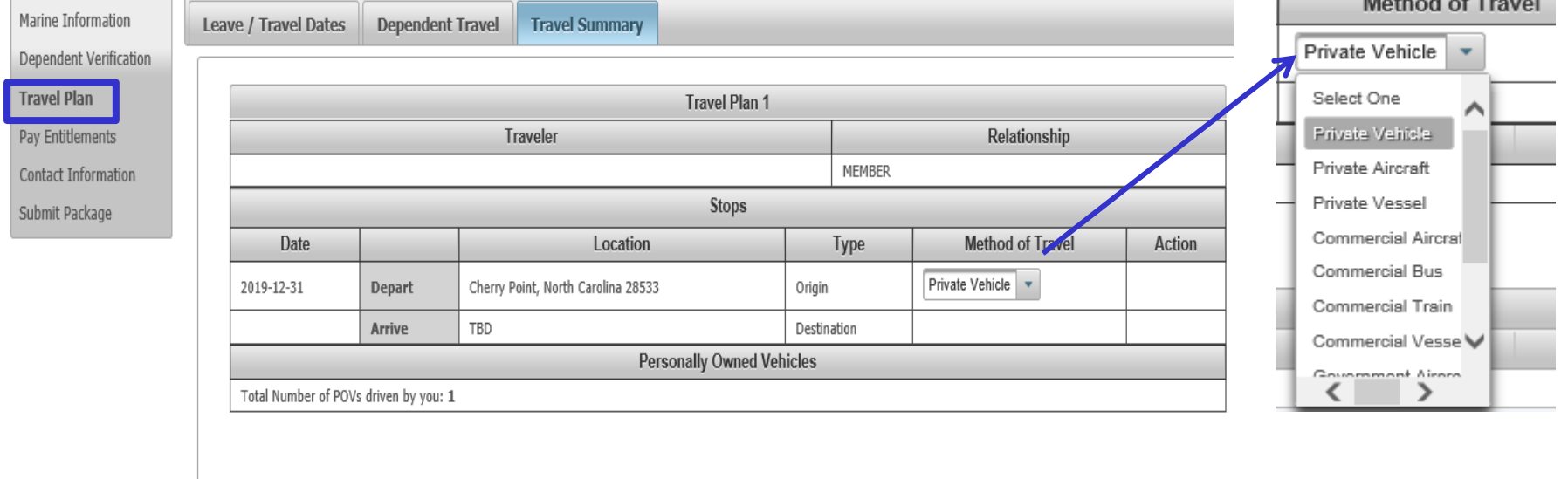

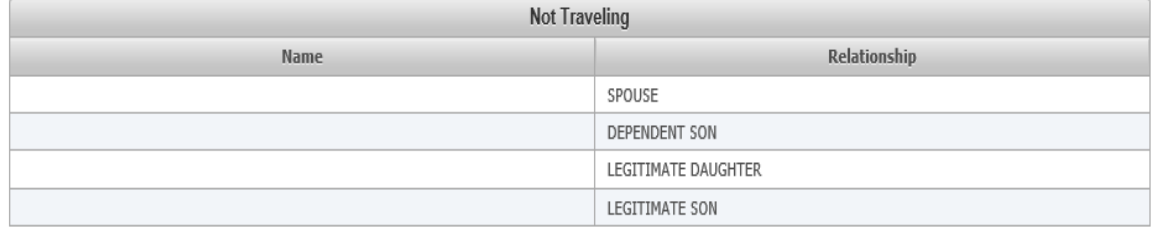

The travel Summary tab allows the member to choose what mode of travel they will use for both the member and their dependent.

# **Travel Entitlements**

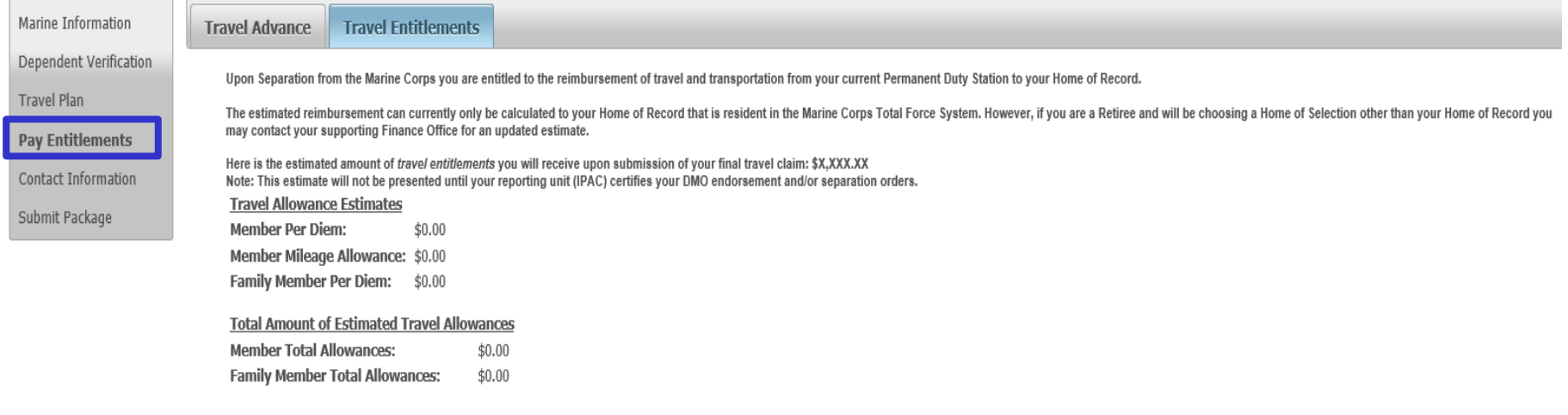

- The Travel Allowance Estimates are provided on this screen based off of the information available within the interview, following the certification of the DMO letter and/or the interview.
- Please note that this is only an estimate of the Marine's projected reimbursable expenses for planning purposes and actual reimbursement amounts may vary.

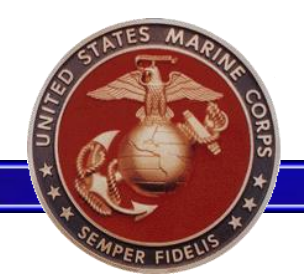

# **Contact Info** 11

**Emergency Contact Information** 

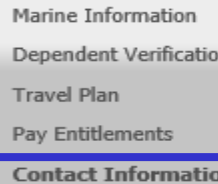

n.

Submit Package

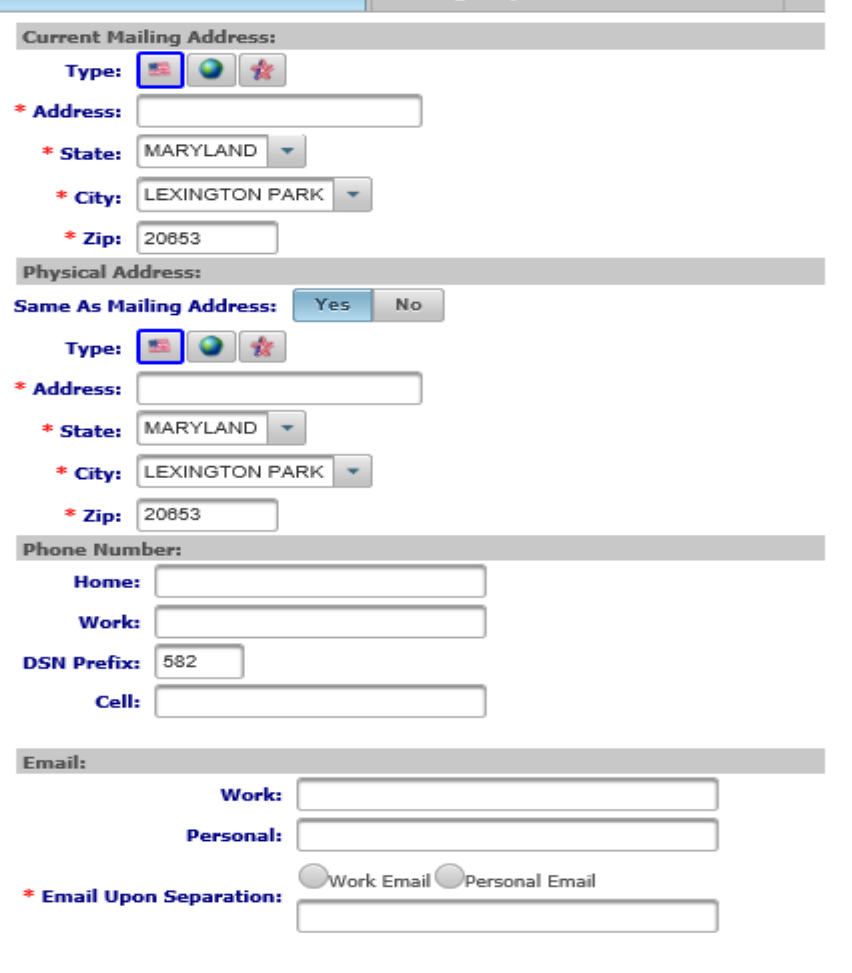

• The Marine's contact information will be autopopulated from information pulled directly from MCTFS.

- The Marine must then verify this information and make any applicable changes.
- Once the Outbound Interview is approved by the MOL Unit Leader, any changes made to the Marine's contact information submitted within the interview will be updated in MCTFS.

**Current Contact Information** 

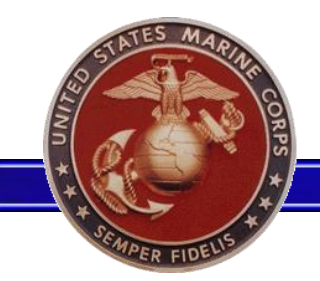

# **Emergency Contact 12 12**

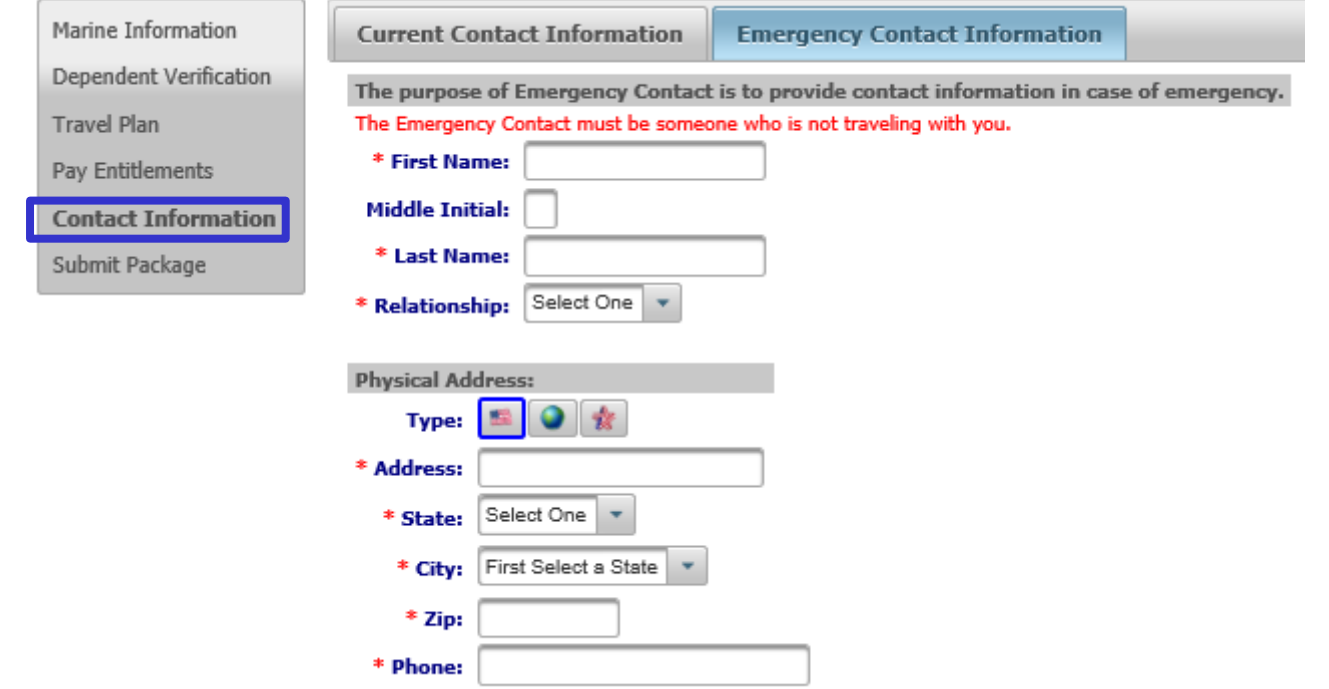

• Emergency contact information does not auto populate, and the information provided must be someone who is not traveling.

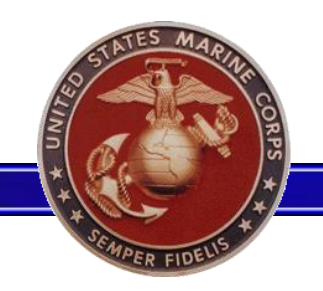

# **Submit Package 13**

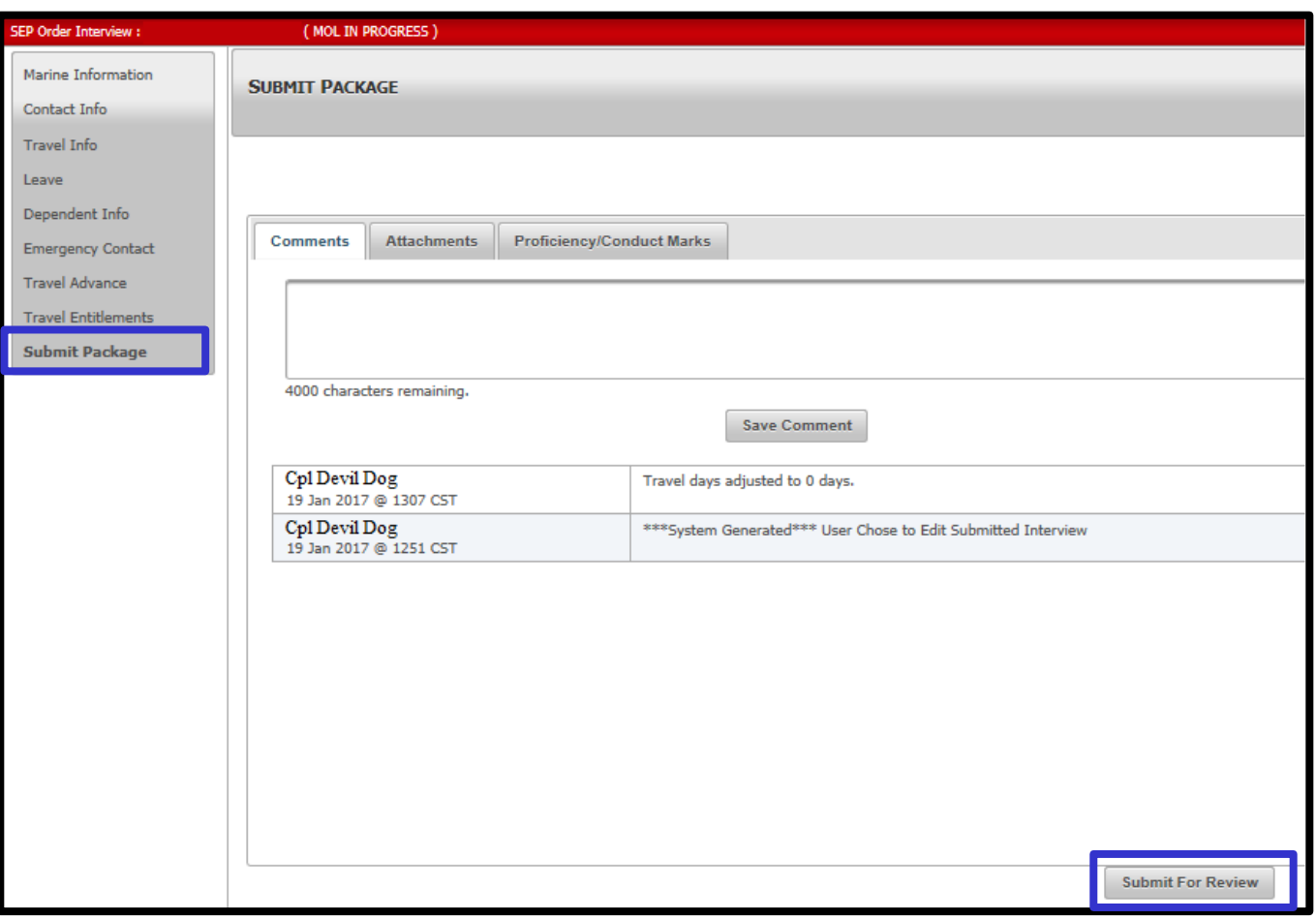

- Selecting the "Submit For Review" button will prompt the interview to complete an initial validation for errors.
- If there are errors, the Marine will be prompted to fix them prior to submission.
- If there are no errors, a historical statement will be added to the package when submitted.
- Once submitted, it will be available for review by the MOL Reviewer/ Approver prior to submission to the order issuing authority.

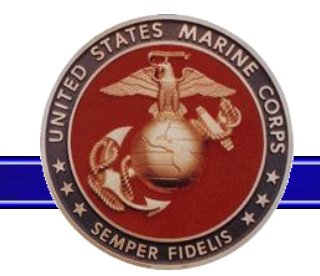

# **Edit Submitted Status** <sup>14</sup>

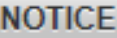

A This interview is in a Submitted status. Select Edit if you would like to pull it back to make changes and resubmit, or select View Only if you only want to view it and do not want to change the interview's current submitted status.

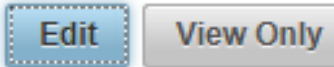

- Once the package is in a "Submitted" or "Reviewed" status, the Marine is still able to access the Interview. However, a pop-up message will display stating that the Marine must take ownership of the interview in order to edit it.
- Marines will be able to return to the Interview after it has been submitted in order to check the status of the Interview and verify an estimate of the travel entitlements.

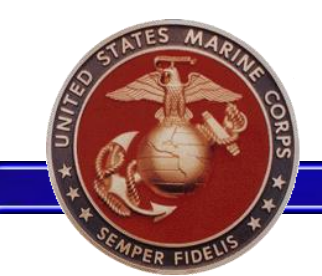

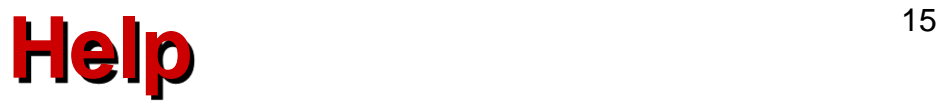

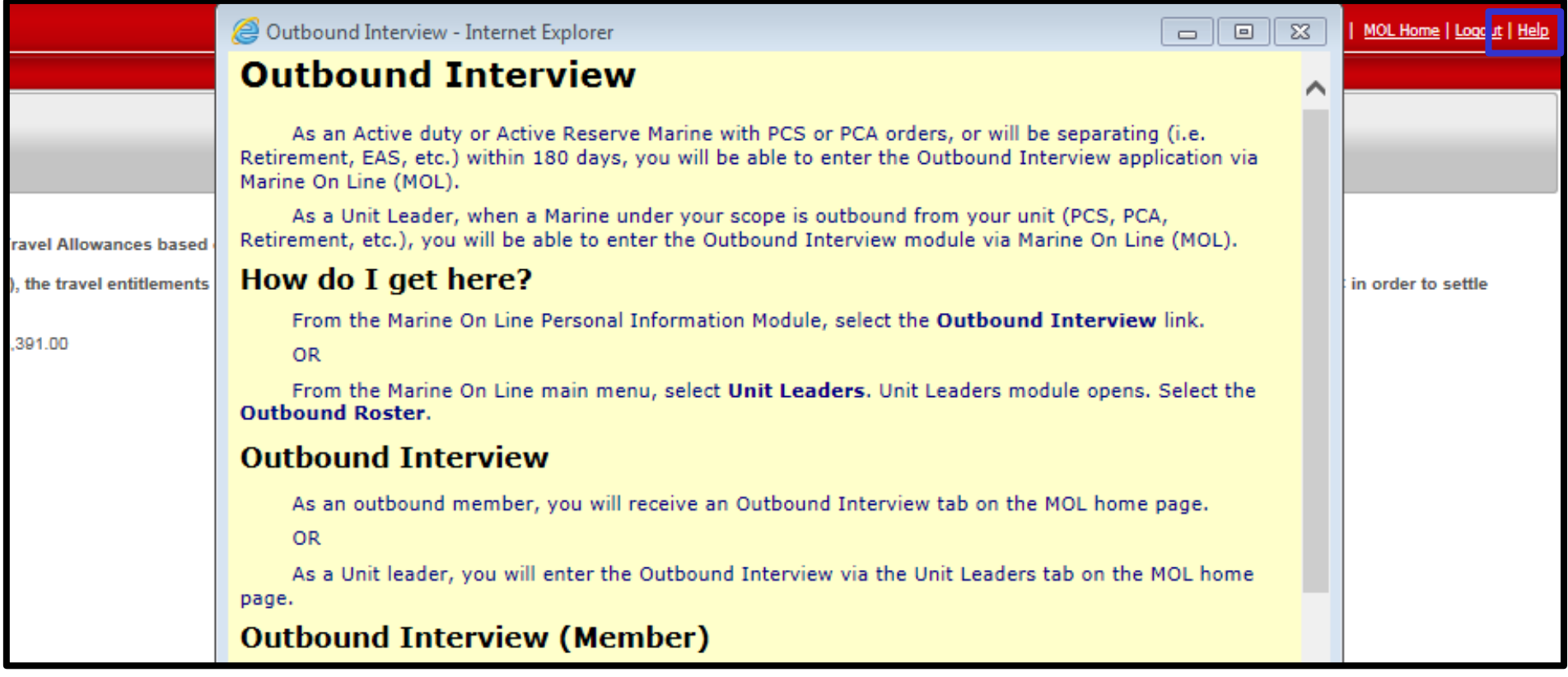

- Selecting the "Help" hyperlink will display a pop-up with information about the Outbound Interview.
- The information presented changes based on which screen the Marine is currently viewing when "Help" is selected.

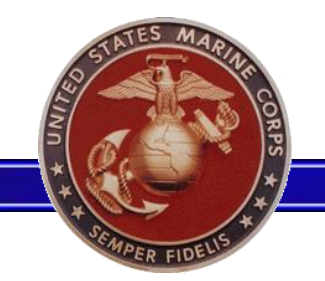

# **Submit Package Attachments**

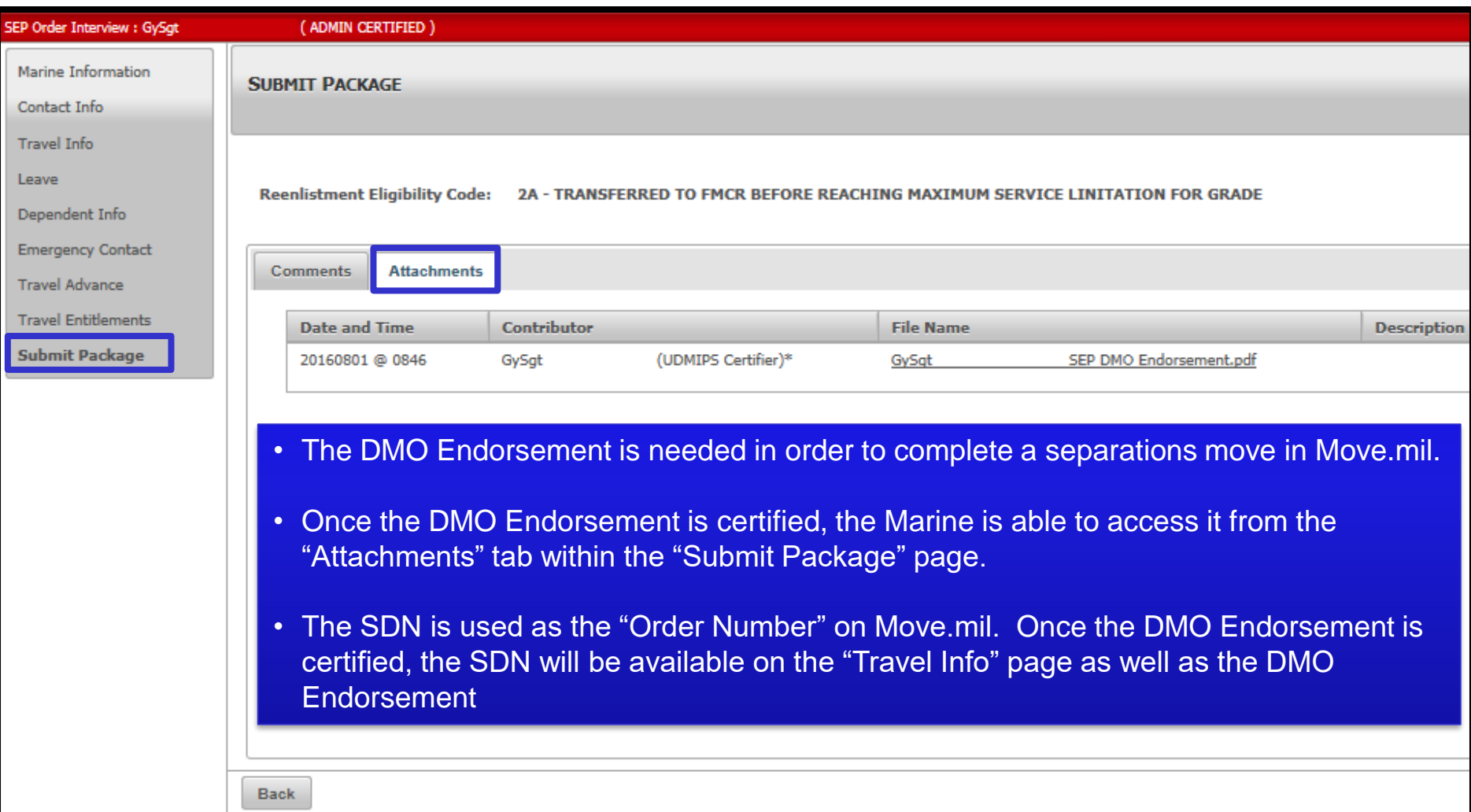

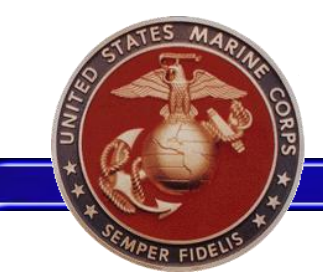

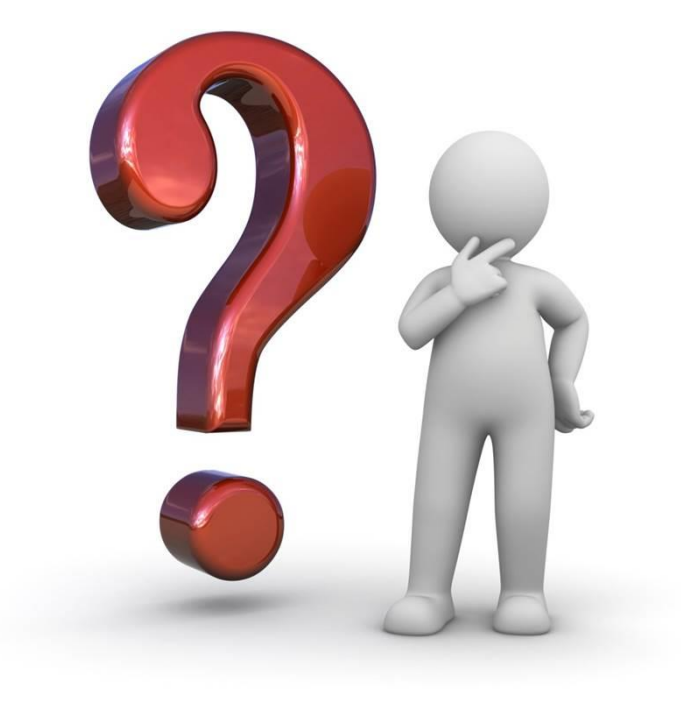